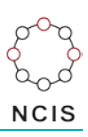

## **Search Tips – Fire related deaths**

## **How to search for fire related deaths by object:**

- 1. Select the Query Design screen from the NCIS Search menu.
- 2. In the middle of the first tab,  $\left[1-\frac{2}{\pi}\right]$ , you will see two tick boxes labelled 'Notification' and 'Completion'. These relate to the Case Type and Intent Type data fields. As we are focused on closed cases we can target the search by ticking the 'Completion' tick box, and then selecting a Case Type of "Death due to External Cause(s)". Enter other parameters as required or appropriate on this screen, such as jurisdiction and timeframe. To access the Timeframe search options, tick the 'Use Date Search Option' tick box located under the Case Details tab.
- 3. Click on the fourth tab,  $\sqrt{4 \text{Mechanism/Object}}$ . Under the Object or Substance Producing Injury field select: Category 1 - "Fire, Flame, Smoke".
	- *You can focus your search further by selecting a Category 2 option such as "Fire, Flame" or "Smoke" however the suitability of this would depend on your search requirements.*

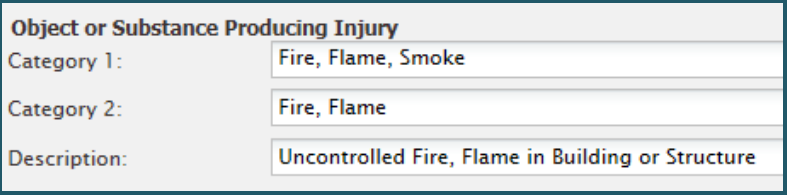

4. Move to the sixth tab,  $\sqrt{6 -$  Result Details . Here you can select the fields you would like to see returned in the results. Make your selections then press the 'Search' button.

## **Searching for fire related deaths by mechanism:**

You can also search for fire related deaths using the Mechanism of Injury field. When searching using

Mechanism of Injury, follow steps 1-2 as above. On the  $\frac{1}{4}$  - Mechanism/Object  $\frac{1}{4}$  tab, select:

- Level 1 "Thermal Mechanism"; then Level 2 - "Heating", and finally
- Level 3 "Contact with Fire or Flame"

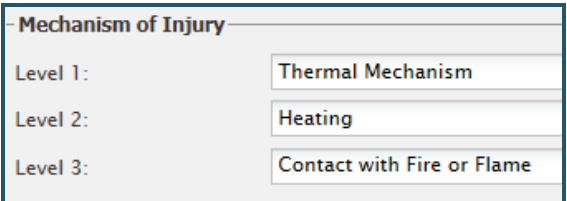

When searching for deaths caused by smoke inhalation, ensure you pick "Inhalation of Smoke from Burning Object/Substance" at Level 3. Similarly, in the Object field select "Smoke" at Category 2, and "Smoke Inhalation" at Description.

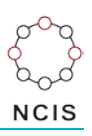

## **Helpful hints:**

On the third tab,  $\sqrt{3 - \text{Time Location}}$ , you can specify the location of the incident. If you are interested in cases where the incident has occurred in the home, select "Incident" in the 'Time Location Type' field. From there you can select "Home" under "Location Code – Level One". This will return all cases where the fire related death has occurred in a home.

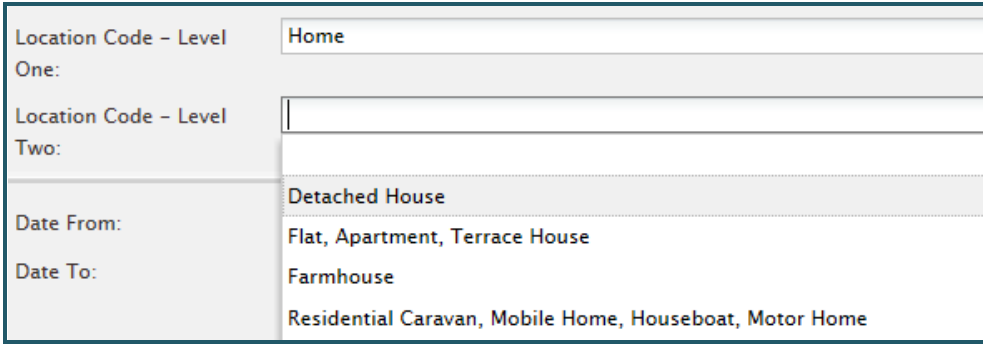

Fire related deaths might be coded in several different ways, as shown above. You may want to perform multiple searches to cover all potential fire related causes of death, and then export your results to Excel so that you can combine them into one cohort.

You can also save the search for later user by using the 'Save' button at the bottom of the Result Details page. You will need to name your search – remember use a description which is meaningful and concise for the search.